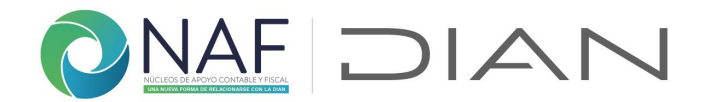

# **Ayuda 3.1. Registro Estados Convenios NAF**

Registre la información en este formulario si es un servidor público de la DIAN; permitirá que el Líder NAF - DIAN incorpore la información de los convenios que están en proceso, inicien, se cancelen o se inactiven correspondientes a la gestión adelantada desde cada Dirección Seccional con los NAF de su competencia.

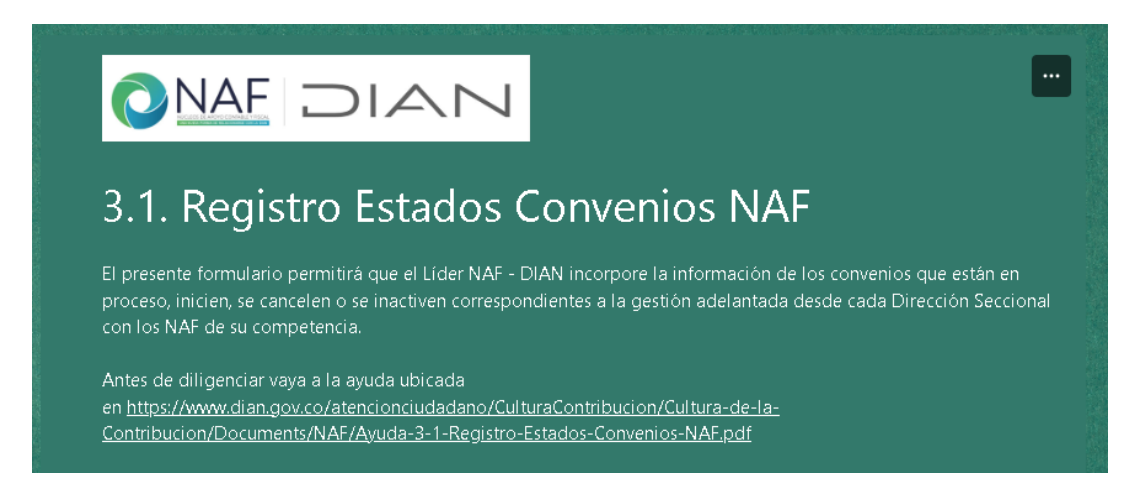

Esta pregunta contiene la política de tratamiento de datos personales, por favor revise la información, acepte y continue el diligenciamiento

## Política Protección Datos Personales

De conformidad con lo previsto en las normas sobre protección de datos personales, especialmente lo consagrado en la Ley 1581 de 2012 y sus decretos reglamentarios, autorizo a la DIAN de manera previa, informada, voluntaria y expresa para que realice el tratamiento de los datos personales consignados en el presente documento y con la finalidad de desarrollar actividades relacionadas con el convenio NAF.

La DIAN le informa que los datos podrán ser transmitidos a terceros para que éstos realicen tratamiento de datos por encargo de la DIAN o a nombre de otro responsable por razones de interoperabilidad con una entidad pública o administrativa en ejercicio de sus funciones o por orden judicial. Para absolver sus peticiones, solicitudes o reclamos puede consultar la política de tratamiento de datos personales de la DIAN dispuesta en www.dian.gov.co

1. ¿Acepta la política de protección de datos personales?

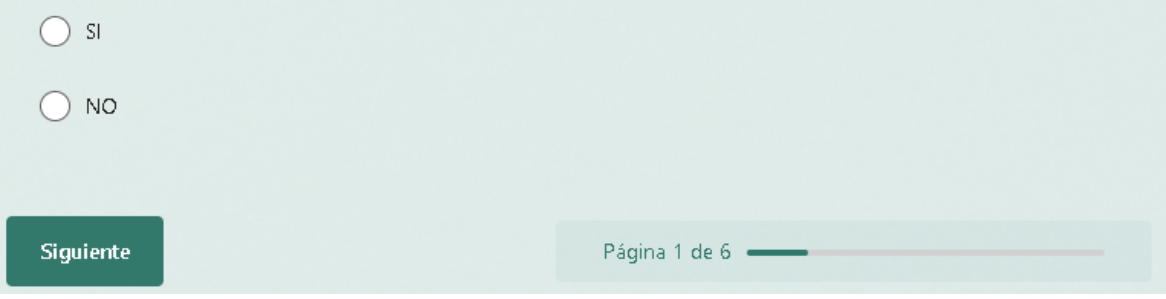

### Subdirección de Servicio al Ciudadano en Asuntos Tributarios

Carrera 7 # 6C-54. Piso 7º. Edificio Sendas | 6017428973 / 3103158107 Código postal 111711 [www.dian.gov.co](http://www.dian.gov.co/)

Formule su petición, queja, sugerencia o reclamo en el Sistema PQSR de la DIAN

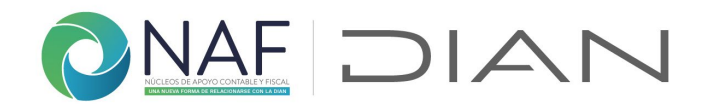

## Registre los datos solicitados de quien realiza el reporte

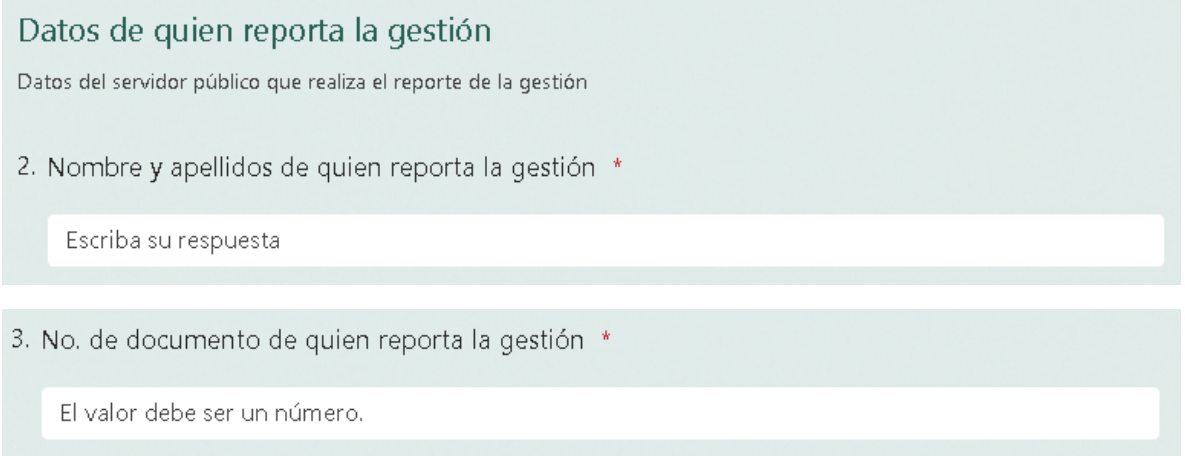

**4. tipo registro de estado de convenio.** En este formulario puede registrar la gestión de los convenios NAF que viene trabajando, los que se firmen (activen), los que se inactiven y los que se cancelen

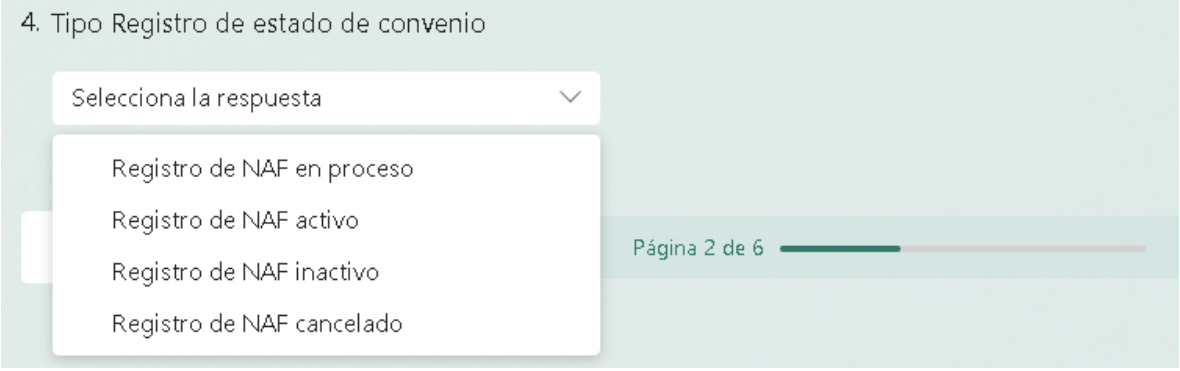

## **Registro de NAF en proceso**

Registre la gestión de los NAF que tenga en curso, es decir que estén en conversación con la IES, pero que todavía no está firmado por algún motivo

Registro de NAF en proceso

Indique el nombre, la sede (ciudad) y el programa de la Institución de Educación Superior - IES con la cual se esta adelantando el proceso de suscripción de un nuevo NAF

5. Nombre IES, ciudad y programa \*

Escriba su respuesta

Subdirección de Servicio al Ciudadano en Asuntos Tributarios Carrera 7 # 6C-54. Piso 7º. Edificio Sendas | 6017428973 / 3103158107 Código postal 111711 [www.dian.gov.co](http://www.dian.gov.co/) Formule su petición, queja, sugerencia o reclamo en el Sistema PQSR de la DIAN

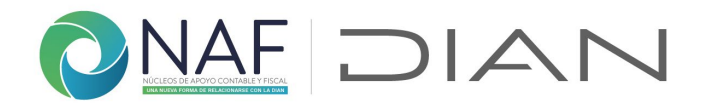

Indique la fecha aproximada desde la que se viene adelantando la gestión de la firma de este nuevo convenio

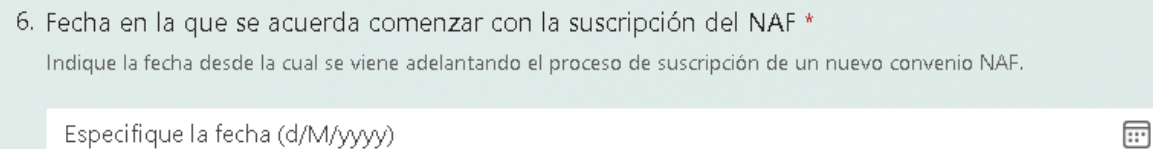

En caso de no requerir informar nuevas novedades con los estados de los NAF a cargo, puede seleccionar para recibir confirmación del formulario, una vez enviado y finalizar dando clic en enviar.

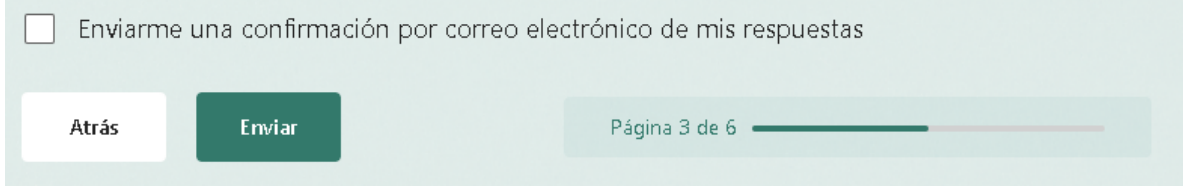

## **Registro de NAF activo**

Si va a reportar un nuevo NAF que ya fue suscrito por las partes, use esta opción "Registro NAF activo" Si va a reportar más de un NAF activo, por favor hágalo en un nuevo formulario.

4. Tipo Registro de estado de convenio Registro de NAF activo

**5. Nombre IES, ciudad y programa.** Indique los datos solicitados, nombre de la IES seguido de ciudad y el programa. Si son varios programas los que van a comenzar a trabajar con este nuevo NAF, se deben indicar, para crear los NAF por separado

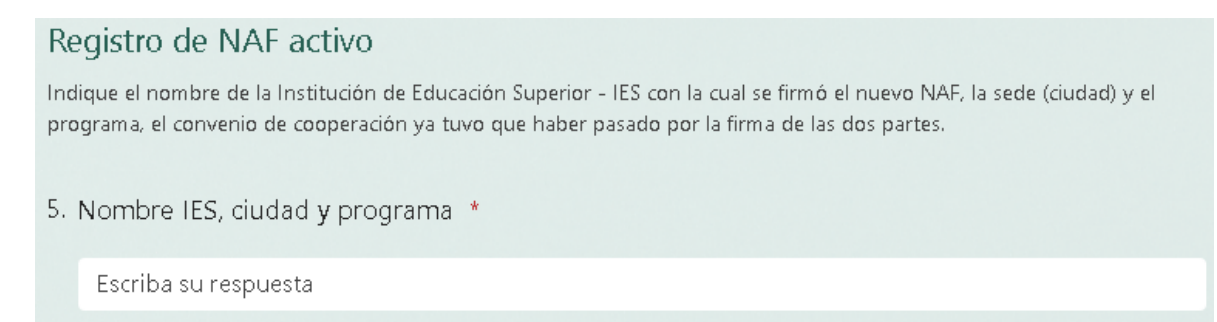

#### Subdirección de Servicio al Ciudadano en Asuntos Tributarios

Carrera 7 # 6C-54. Piso 7º. Edificio Sendas | 6017428973 / 3103158107 Código postal 111711 [www.dian.gov.co](http://www.dian.gov.co/) Formule su petición, queja, sugerencia o reclamo en el Sistema PQSR de la DIAN

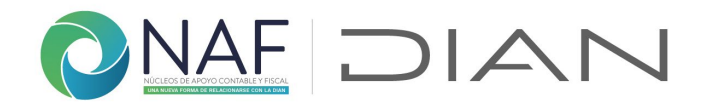

**6. Fecha estimada en la cual comenzará actividades el NAF que esta reportando como activo.** Si no tiene la fecha aproximada revise el calendario de trabajo estimado según las mesas de trabajo realizadas con la IES para estimarla

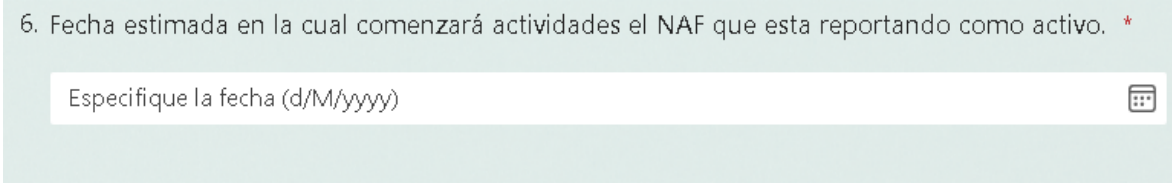

En caso de no requerir informar nuevas novedades con los estados de los NAF a cargo, puede seleccionar para recibir confirmación del formulario, una vez enviado y finalizar dando clic en enviar.

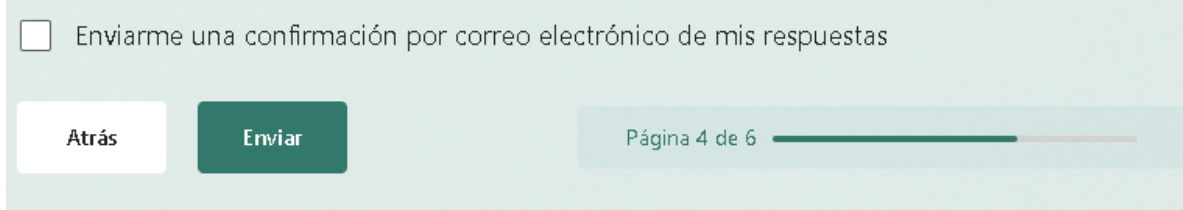

## **Registro de NAF Inactivo**

Si agotadas las instancias con la IES, no ha presentado estudiantes NAF para capacitar, no ha reportado gestión, y/o no responde a los correos, llamadas o visitas de seguimiento, en el periodo académico, use esta opción "Registro de NAF inactivo"

4. Tipo Registro de estado de convenio Registro de NAF inactivo

Para ello registre el código del convenio ubicándolo en la URL indicada en la pregunta. Si va a reportar mas de un NAF inactivo, hágalo en un nuevo formulario

Registro de NAF inactivo Del documento "Convenios NAF por programas" ubicado en: https://www.dian.gov.co/atencionciudadano/Naf/Documents/Convenios-NAF-por-programas.pdf indique el código asignado al NAF al cual esta reportando como inactivo, indicando la fecha en la cual dejó de realizar gestión NAF. 5. Indique el código asignado al NAF \* El valor debe ser un número.

Subdirección de Servicio al Ciudadano en Asuntos Tributarios Carrera 7 # 6C-54. Piso 7º. Edificio Sendas | 6017428973 / 3103158107 Código postal 111711 [www.dian.gov.co](http://www.dian.gov.co/) Formule su petición, queja, sugerencia o reclamo en el Sistema PQSR de la DIAN

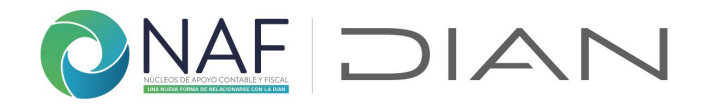

En el enlace encontrará este archivo, revise que corresponda con la ciudad y el programa donde se encuentra

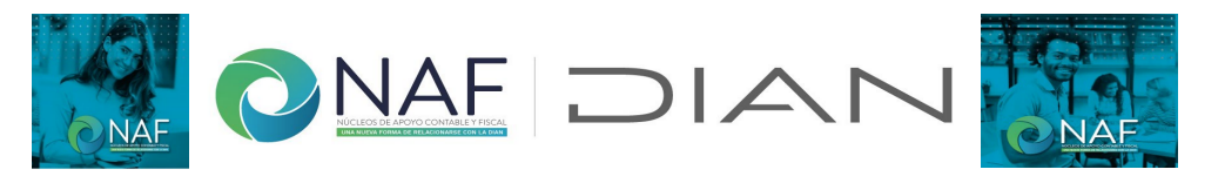

En esta tabla encontrará cada una de las Instituciones de Educación Superior - IES con NAF vigentes a la fecha, con la siguiente estructura: Nombre IES + programa NAF + ciudad y/o municipio donde funciona, en caso de encontrar alguna inconsistencia, no encontrar el programa o el NAF al cual pertenece, por favor informe a su coordinador, al líder NAF de la DIAN o mediante correo electrónico a culturadelacontribucion@dian.gov.co

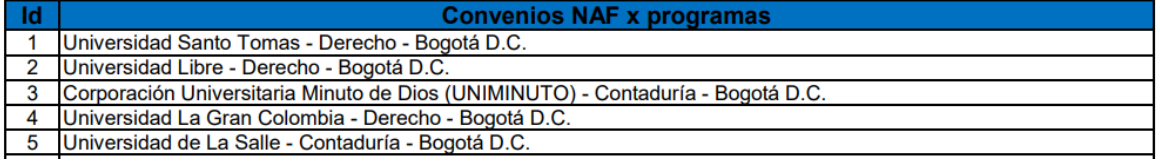

Indique la fecha aproximada en la cual dejo de reportar gestión

6. Fecha en la cual dejó de realizar gestión NAF \* Especifique la fecha (d/M/yyyy) 霝

En caso de no requerir informar nuevas novedades con los estados de los NAF a cargo, puede seleccionar para recibir confirmación del formulario, una vez enviado y finalizar dando clic en enviar.

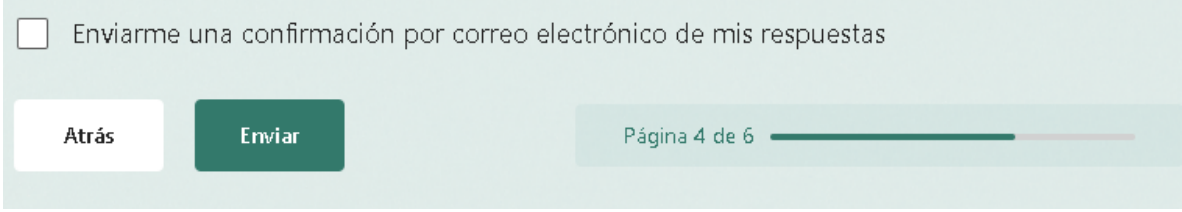

**Registro de NAF Cancelado**

Use esta opción una vez se haya realizado el proceso de terminación del convenio y se tenga firmado el documento que lo certifique

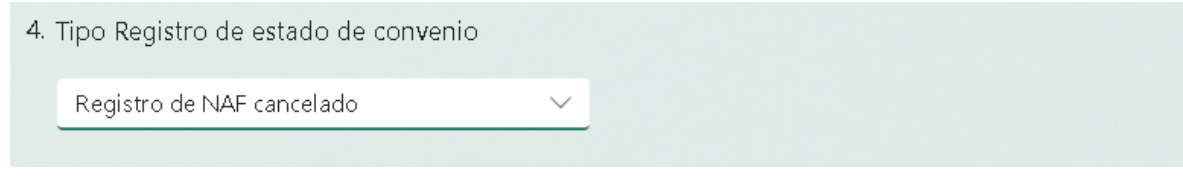

### Subdirección de Servicio al Ciudadano en Asuntos Tributarios Carrera 7 # 6C-54. Piso 7º. Edificio Sendas | 6017428973 / 3103158107

Código postal 111711 [www.dian.gov.co](http://www.dian.gov.co/) Formule su petición, queja, sugerencia o reclamo en el Sistema PQSR de la DIAN

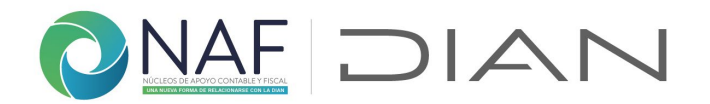

⊞

Para ello registre el código del convenio ubicándolo en la URL indicada en la pregunta. Si va a reportar más de un NAF cancelado, hágalo en un nuevo formulario

### Registro de NAF cancelado

Del documento "Convenios NAF por programas" ubicado en: https://www.dian.gov.co/atencionciudadano/Naf/Documents/Convenios-NAF-por-programas.pdf indique el código asignado al NAF, que esta reportando como cancelado, Una vez se haya realizado el proceso de cancelación de común acuerdo con la IES; indicando la fecha en la cual se firmó la cancelación oficial del NAF.

5. Código asignado al NAF \*

El valor debe ser un número.

En el enlace encontrará este archivo, revise que corresponda con la ciudad y el programa donde se encuentra

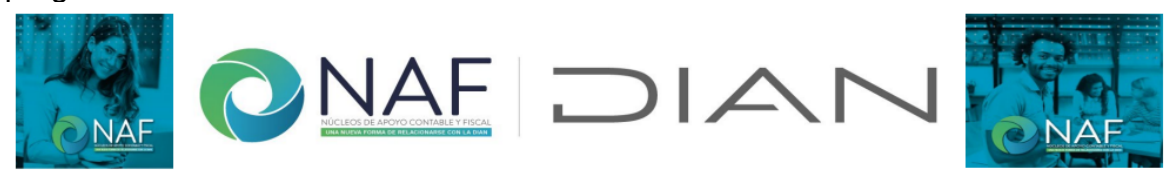

En esta tabla encontrará cada una de las Instituciones de Educación Superior - IES con NAF vigentes a la fecha, con la siguiente estructura: Nombre IES + programa NAF + ciudad y/o municipio donde funciona, en caso de encontrar alguna inconsistencia, no encontrar el programa o el NAF al cual pertenece, por favor informe a su coordinador, al líder NAF de la DIAN o mediante correo electrónico a culturadelacontribucion@dian.gov.co

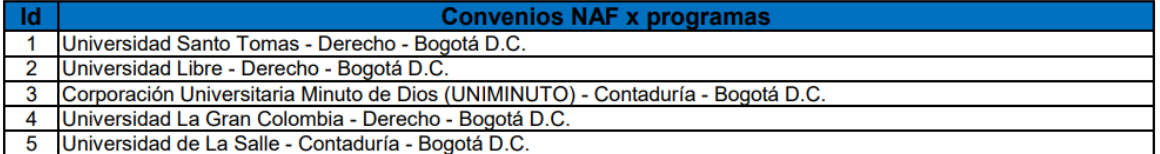

### Indique la fecha registrada en el documento de cancelación

6. Fecha de cancelación \*

Especifique la fecha (d/M/yyyy)

Finalice dando clic en "Enviar". Dando el visto bueno, podrá tener copia de este formulario una vez enviado.

Coordinación de Cultura de la Contribución Subdirección de Servicio al Ciudadano en Asuntos Tributarios Versión 2. 15082023

Subdirección de Servicio al Ciudadano en Asuntos Tributarios Carrera 7 # 6C-54. Piso 7º. Edificio Sendas | 6017428973 / 3103158107 Código postal 111711 [www.dian.gov.co](http://www.dian.gov.co/) Formule su petición, queja, sugerencia o reclamo en el Sistema PQSR de la DIAN